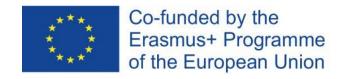

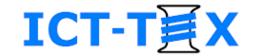

# Structuring a course in the electronic environment Moodle. Add activities.

The course is developed under Erasmus+ Program Key Action 2: Cooperation for innovation and the exchange of good practices Knowledge Alliance

#### ICT IN TEXTILE AND CLOTHING HIGHER EDUCATION AND BUSINESS

Project Nr. 612248-EPP-1-2019-1-BG-EPPKA2-KA

The information and views set out in this publication are those of the authors and do not necessarily reflect the official opinion of the European Union. Neither the European Union institutions and bodies nor any person acting on their behalf may be held responsible for the use which may be made of the information contained therein.

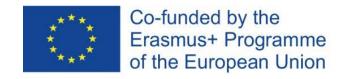

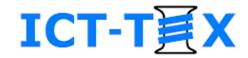

### Adding an assignment

- Editing mode
- The menu "Add activity or resource" → Section
   "Activities"

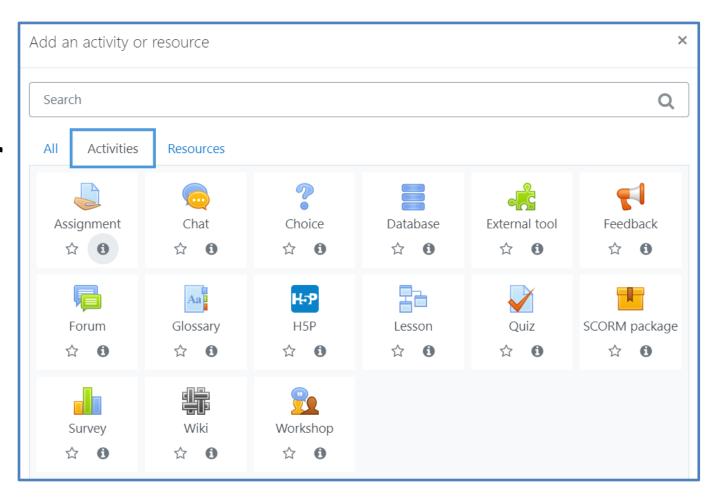

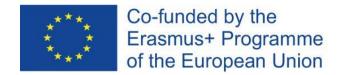

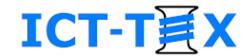

## Defining an assignment

- The assignment activity allows a task to be set and to be assessed
- Assignments can be graded on a digital or other scale
- The final grade is recorded in the grade book

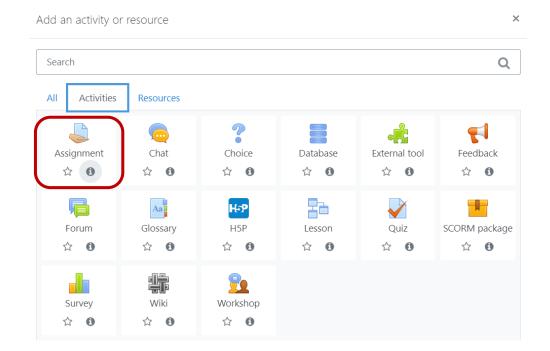

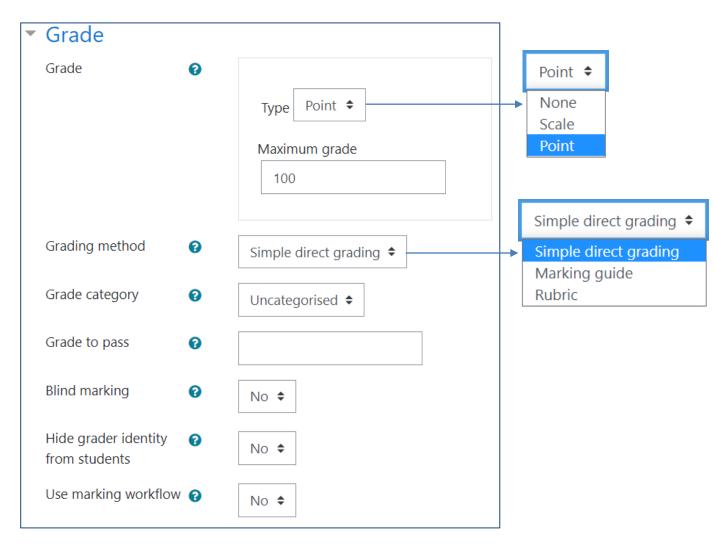

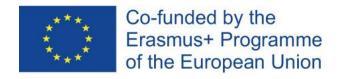

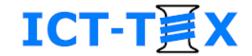

### Assignment – staging

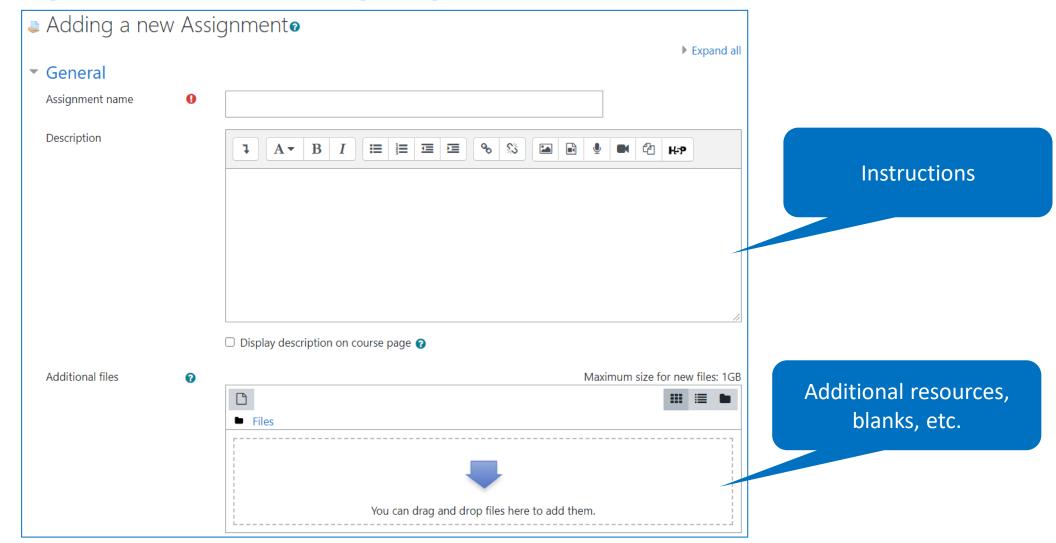

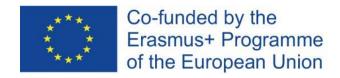

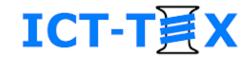

### Assignment – deadlines

#### Availability

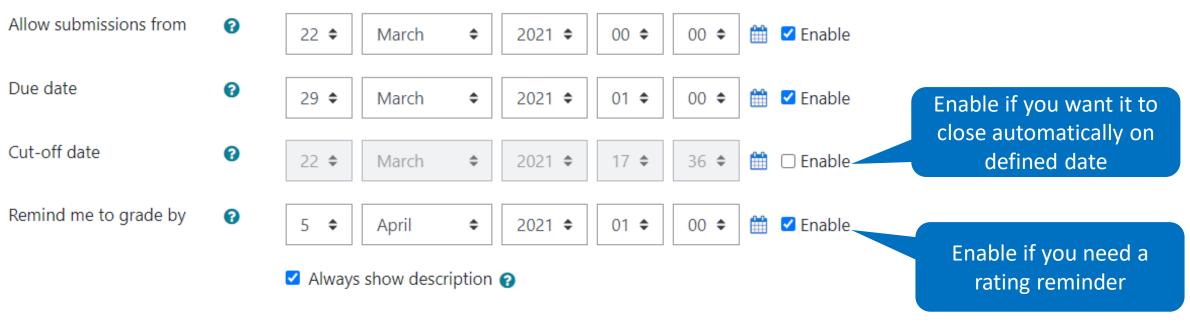

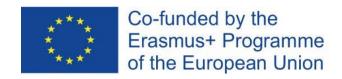

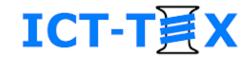

Check depending on what you

expect students to submit

# Assignment – type of submitted work

Submission types

Submission types

Maximum number of ②

uploaded files

Maximum submission ?

 ☐ Online text ? ✓ File submissions ?

20 🕏

Site upload limit (1GB) 🗢

Choose No selection

If necessary, list the allowable file formats. Ex: .zip, .rar

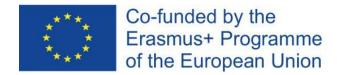

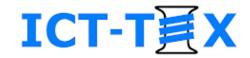

### Assignment – feedback

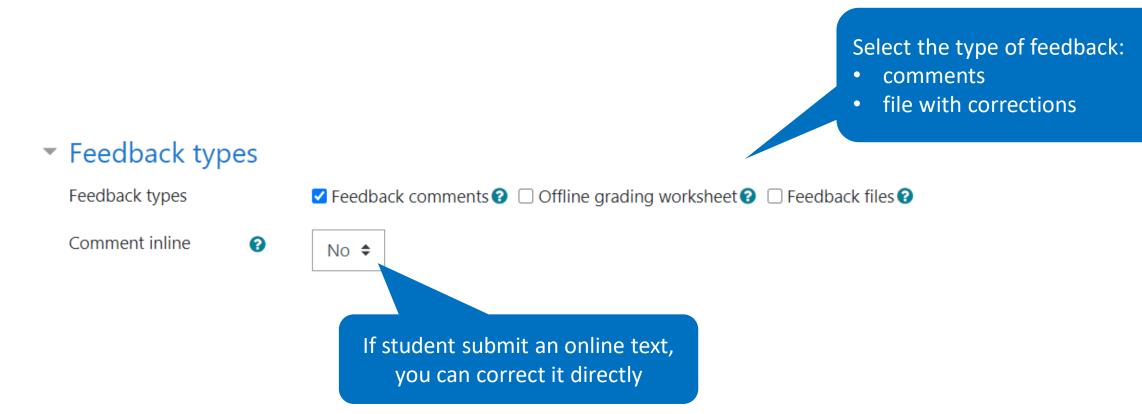

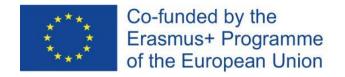

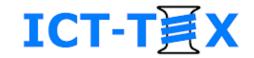

#### Assignment – transmission

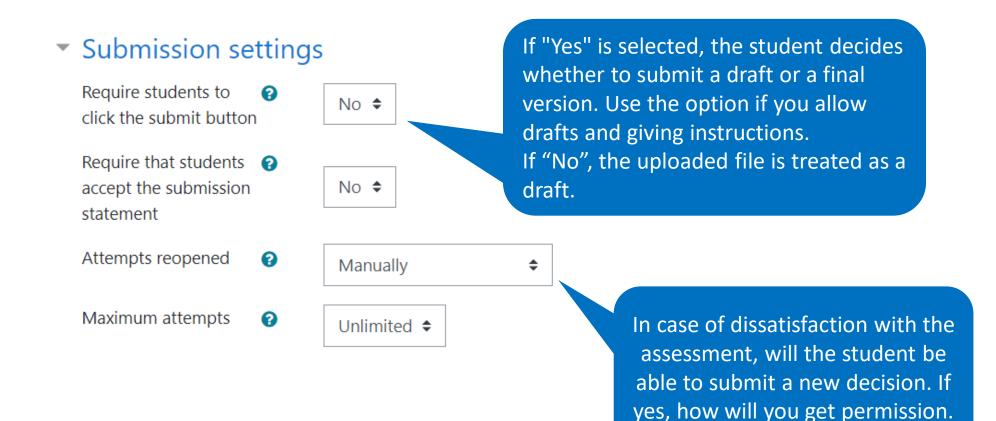

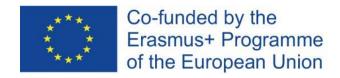

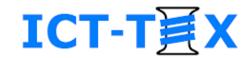

### Assignment – notifications

You decide who will be notified about what through the system's communication means (messages, email)

#### Notifications

"Notify students"

| submissions                           | 8   | Yes <b>♦</b> |
|---------------------------------------|-----|--------------|
| Notify graders about late submissions | •   | No \$        |
| Default setting for                   | e e |              |

Yes **♦** 

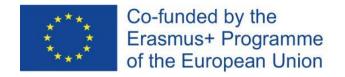

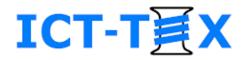

#### Assignment – access

Restrict access

Access restrictions

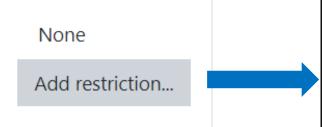

Determine under what conditions / for which students the assignment should be visible.

Use to ensure **differentiation** of the learning process.

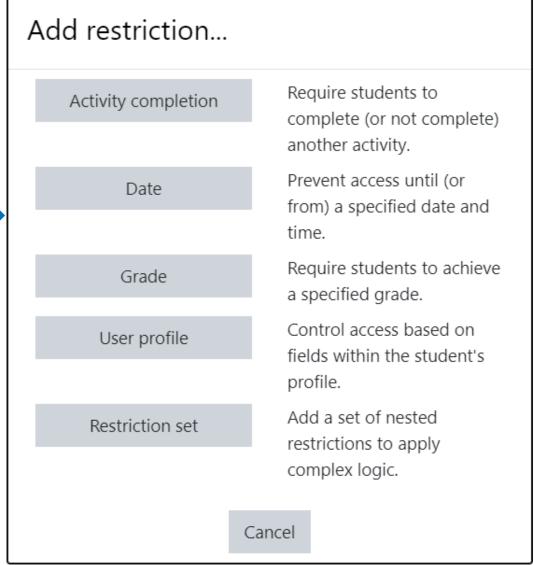

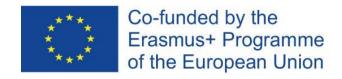

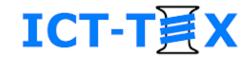

# Assignment – assessment (1)

#### ▼ Grade

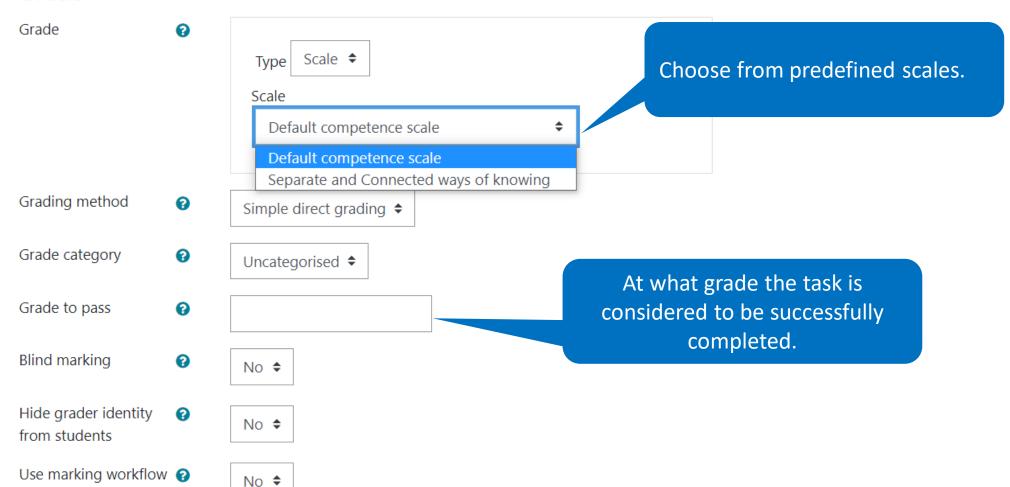

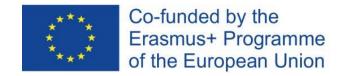

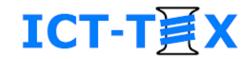

# Assignment – assessment (2)

- Grade and Comments fields to put quick ratings and short reviews to everyone
- Use the Grade button to give a detailed review, accompanied by corrections
- In both cases, be sure to write down the grades

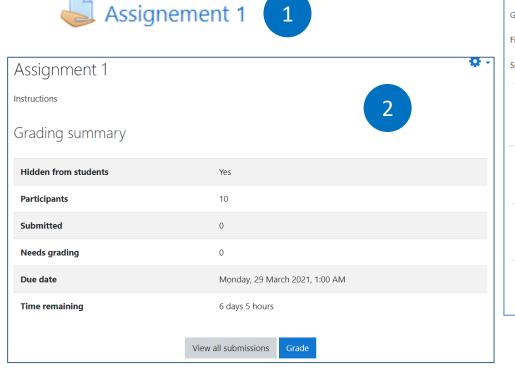

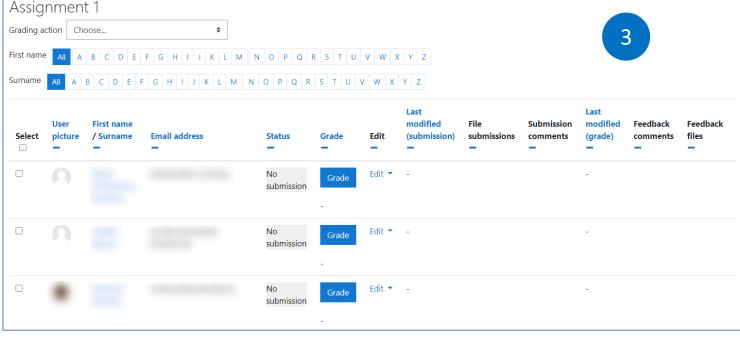

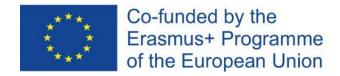

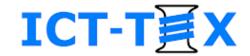

## Assignment – assessment (3)

| Course: Assignment: Assignment 1 * View all submissions |                                                            |       | Change user    |                                 |
|---------------------------------------------------------|------------------------------------------------------------|-------|----------------|---------------------------------|
| view un submissions                                     | Due date: 29 March 2021, 1:00 AM                           |       | 10 of 10 🔻     |                                 |
|                                                         | Submission                                                 |       |                |                                 |
|                                                         | No attempt                                                 |       |                |                                 |
|                                                         | Not graded                                                 |       |                |                                 |
|                                                         | 6 days 5 hours remaining                                   |       |                |                                 |
|                                                         | Student can edit this submission                           |       |                |                                 |
|                                                         | Comments (0)                                               |       |                |                                 |
|                                                         | Add a comment                                              |       |                | 4                               |
|                                                         | The S Comments                                             |       |                |                                 |
|                                                         |                                                            |       |                |                                 |
|                                                         | Save comment   Cancel                                      |       |                |                                 |
|                                                         |                                                            |       |                |                                 |
|                                                         | Grade                                                      |       |                |                                 |
|                                                         |                                                            |       |                |                                 |
|                                                         | Grade out of 100                                           | •     |                |                                 |
|                                                         |                                                            |       |                |                                 |
|                                                         |                                                            |       |                |                                 |
|                                                         | Current grade in gradebook                                 |       |                |                                 |
|                                                         | -                                                          |       | Foodbook files |                                 |
|                                                         | Feedback comments                                          | ×     | Feedback files |                                 |
|                                                         |                                                            |       |                | Maximum size for new files: 1GB |
|                                                         |                                                            | 21 ц. |                | <b>Ⅲ ■</b>                      |
|                                                         |                                                            |       | Files          |                                 |
|                                                         |                                                            |       |                | :                               |
|                                                         |                                                            |       |                |                                 |
|                                                         | Notify students 2 O                                        |       |                |                                 |
|                                                         | Notify students <b>② ?</b> Save changes Save and show next | Reset |                | nd drop files here to add them. |
|                                                         |                                                            |       | L              |                                 |
|                                                         |                                                            |       |                |                                 |

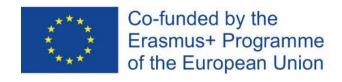

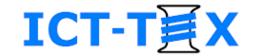

#### **DEFINE GRADES SCALES**

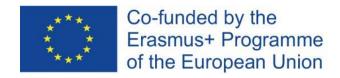

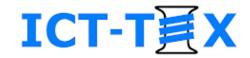

#### **Grades scales**

- Built-in:
  - Simple scale: Yes /No / Excellent
  - Percentage (point)scale: 0% 100%
- User defined scale

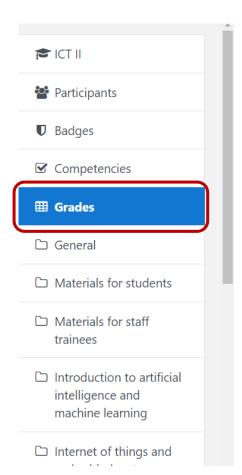

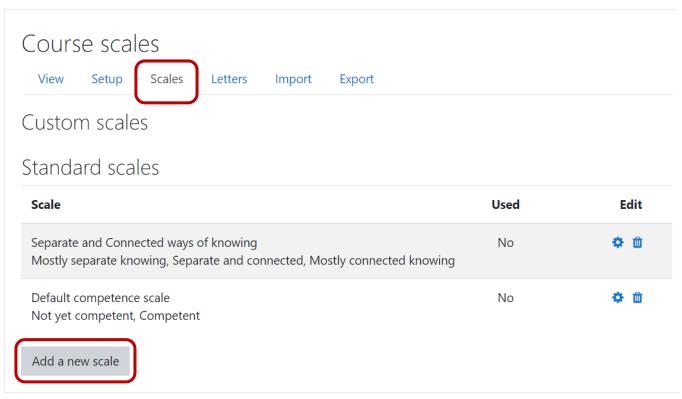

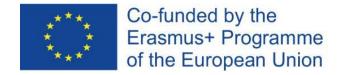

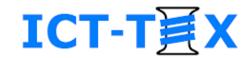

# Define new scale (1)

- The values can be for quantitative or qualitative evaluation
- They are separated by a comma

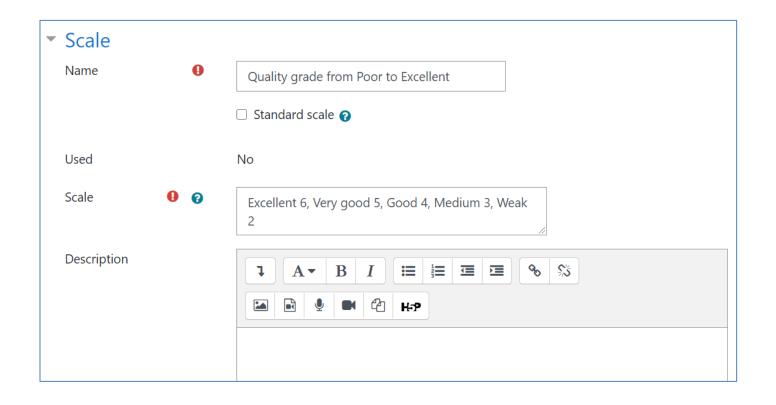

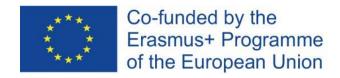

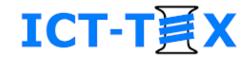

# Define new scale (2)

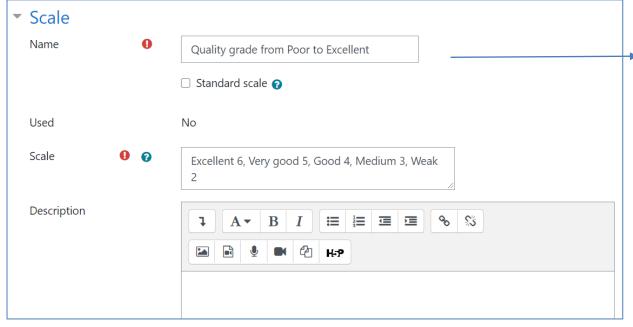

| Custom scales                                                                              |      |            |
|--------------------------------------------------------------------------------------------|------|------------|
| Scale                                                                                      | Used | Edit       |
| Quality grade from Poor to Excellent<br>Excellent 6, Very good 5, Good 4, Medium 3, Weak 2 | No   | <b>†</b> 🗓 |

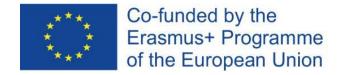

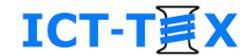

### Use new scale (1)

If we define a task with the new scale, we will evaluate the results on it

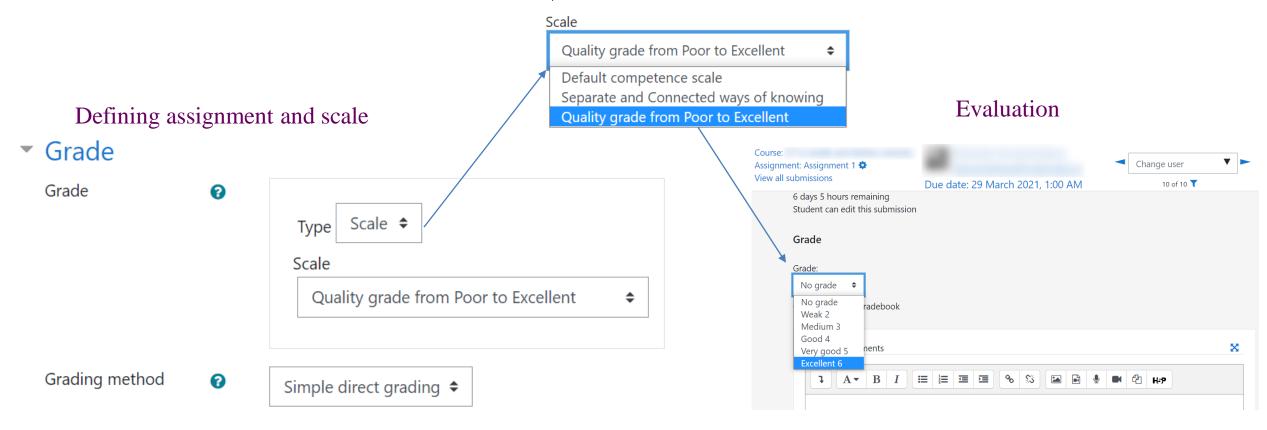

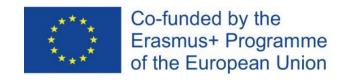

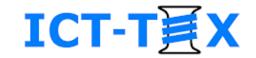

# **Activity** *Glossary*

- An interactive vocabulary in which learners could add records, could be graded or could rate peer notes
- It is possible to dynamically connect the terms in the dictionary with their use in the resources and assignments in the course

#### To create a *Glossary* activity:

- Turn on edit mode
- From the Add an activity or resource menu, select Glossary
- Set up the Glossary
- Write down the Glossary

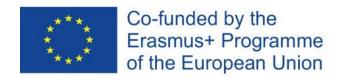

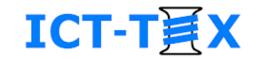

# Activity Glossary: Specific settings

- Name
- Description
- Number of records per page
- Type: primary / secondary
- Enable / disable duplication of terms
- Opportunity for comments on the recordings
- Automatic connections

- Approval of an entered record
- Assessment (traditional) of a record entered by a student
- Rate of an entered by a student, record
- Choice of rating method average value, number of voters...
- Restrictions on rating time

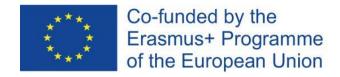

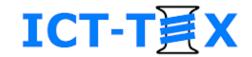

#### Gradebook

#### Opportunities for:

- Direct input of grades
- Setting weights
- Setting a formula for calculating the final grade
- View a student's gradebook

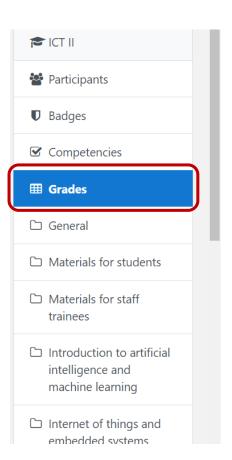

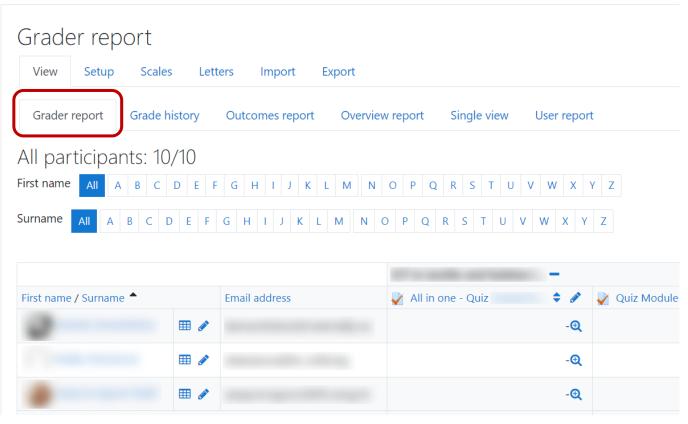

#### **CONTACTS**

#### **Coordinator:**

Technical University of Sofia

Department of Textile Engineering

Web-site: ICT-TEX.eu

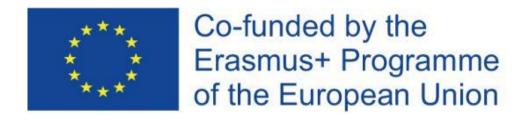

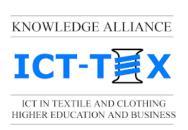

The information and views set out in this publication are those of the authors and do not necessarily reflect the official opinion of the European Union. Neither the European Union institutions and bodies nor any person acting on their behalf may be held responsible for the use which may be made of the information contained therein.